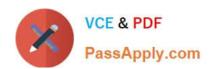

# PL-100<sup>Q&As</sup>

Microsoft Power Platform App Maker

### Pass Microsoft PL-100 Exam with 100% Guarantee

Free Download Real Questions & Answers PDF and VCE file from:

https://www.passapply.com/pl-100.html

100% Passing Guarantee 100% Money Back Assurance

Following Questions and Answers are all new published by Microsoft
Official Exam Center

- Instant Download After Purchase
- 100% Money Back Guarantee
- 365 Days Free Update
- 800,000+ Satisfied Customers

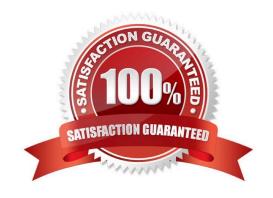

#### **QUESTION 1**

#### **HOTSPOT**

You are designing edit forms to display individual records selected from a list in a canvas app.

The control layout must respond to a variety of screen sizes and orientations that demonstrate the following behaviors:

1.

Automatically resize and arrange controls from top to bottom.

2.

Maintain the original position of the controls.

3.

Require no additional property changes.

You need to select the layout type.

Which layouts should you use? To answer, select the appropriate options in the answer area.

NOTE: Each correct selection is worth one point.

Hot Area:

#### **Answer Area**

# Behavior Layout

Automatically resize and arrange controls from top to bottom.

Maintain the original position of the controls.

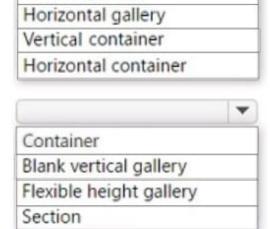

Vertical gallery

Correct Answer:

#### **Answer Area**

## Behavior Layout

Automatically resize and arrange controls from top to bottom.

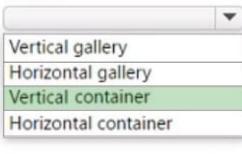

Maintain the original position of the controls.

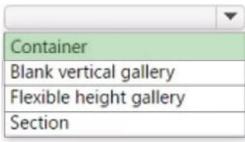

Box 1: Vertical container

Automatically resize and arrange controls from top to bottom.

Vertical Container: this container stacks controls up-and-down.

Vertical container control determines the position of the child components so that you never have to set X, Y for a component inside the container.

#### Description

Vertical container control distributes the available space to its child components based on the settings, as well as determines alignment of the child components.

#### Incorrect:

\* Gallery control A Gallery control can show multiple records from a data source, and each record can contain multiple types of data. For example, use a Gallery control to show multiple contacts with each item showing contact information that includes a name, an address, and a phone number for each contact.

#### Box 2: Container

Maintain the original position of the controls.

"Container": this container allows controls to be positioned on top of one another.

Flexible Height Property Flexible Width/Flexible Height Property Flexible Width/Height sets the position of controls inside a container along the primary axis.

Reference: https://devoworx.net/powerapps-container-control-full-tutorial/ https://learn.microsoft.com/en-us/powerapps/maker/canvas-apps/controls/control-gallery

#### **QUESTION 2**

**DRAG DROP** 

A company is building multiple Power Apps apps to support a mobile sales team.

The apps must all share a common control that has custom properties.

You need to create a solution for the apps.

Which objects should you use? To answer, drag the appropriate objects to the correct requirements. Each object may be used once, more than once, or not at all. You may need to drag the split bar between panes or scroll to view content.

NOTE: Each correct selection is worth one point.

Select and Place:

| Objects             | Requirement                                           | Object |
|---------------------|-------------------------------------------------------|--------|
| Entity              | Davis the system control for                          |        |
| Component           | Reuse the custom control for<br>multiple canvas apps. |        |
| Component library   | Receive input data through a custom property.         |        |
| Component framework | a custom property.                                    |        |

Correct Answer:

| Objects             | Requirement                                        | Object            |
|---------------------|----------------------------------------------------|-------------------|
| Entity              | 5                                                  |                   |
|                     | Reuse the custom control for multiple canvas apps. | Component library |
|                     | Receive input data through                         |                   |
|                     | a custom property.                                 | Component         |
| Component framework |                                                    |                   |

Box 1: Component library

# VCE & PDF PassApply.com

#### https://www.passapply.com/pl-100.html 2024 Latest passapply PL-100 PDF and VCE dumps Download

Components are reusable building blocks for canvas apps so that app makers can create custom controls to use inside an app, or across apps using a component library. Components can use advanced features such as custom properties

and enable complex capabilities.

By creating a component library, app makers easily share and update one or more components with other makers.

Component libraries are containers of component definitions that make it easy to:

1.

Discover and search components.

2.

Publish updates.

3.

Notify app makers of available component updates.

Box 2: Component

A component can receive input values and emit data if you create one or more custom properties.

Reference: https://docs.microsoft.com/en-us/powerapps/maker/canvas-apps/component-library https://docs.microsoft.com/en-us/powerapps/maker/canvas-apps/create-component

#### **QUESTION 3**

You have recently built a canvas app. You are now required to share the app with your colleagues. Which of the following is TRUE with regards to sharing a canvas app? (Choose all that apply.)

- A. You can share the app with individual users.
- B. You can grant Co-owner permission to a security group if you created the app from within a solution
- C. The Co-owner permission is not available when sharing the app with individual users.
- D. You can share the app with a Microsoft Azure Active Directory security group.

Correct Answer: AD

After you build a canvas app that addresses a business need, specify which users in your organization can run the app and which can modify and even reshare it. Specify each user by name, or specify a security group in Azure Active Directory.

Reference: https://docs.microsoft.com/en-us/powerapps/maker/canvas-apps/share-app

#### **QUESTION 4**

DRAG DROP

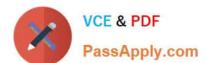

#### https://www.passapply.com/pl-100.html

2024 Latest passapply PL-100 PDF and VCE dumps Download

You are designing a canvas app.

You need to select user interface controls to include in the app.

Which control should you use? To answer, drag the appropriate controls to the correct requirements. Each control may be used once, more than once, or not at all. You may need to drag the split bar between panes or scroll to view content.

NOTE: Each correct selection is worth one point.

Select and Place:

| Controls       | Requirement                                                                                                  | Control |
|----------------|----------------------------------------------------------------------------------------------------|---------|
| List box       |                                                                                                    |         |
| Radio          | Allow users to select multiple items in a list.  Allow users to select multiple items from a list of options |         |
| Combo box      | by typing in a phrase.                                                                                       |         |
| Drop-down list |                                                                                                    |         |

#### Correct Answer:

| Controls       | Requirement                                                                        | Control   |
|----------------|------------------------------------------------------------------------------------|-----------|
| Radio          | Allow users to select multiple items in a list.                                    | List box  |
|                | Allow users to select multiple items from a list of options by typing in a phrase. | Combo box |
| Drop-down list |                                                                                    |           |

Box 1: List box

A List Box control always shows all available choices (unlike a Drop down control) and in which the user can choose more than one item at a time (unlike a Radio control).

#### Box 2: Combo box

A Combo box control allows you to search for items you will select. The search is performed server-side on the SearchField property so performance is not affected by large data sources.

Single or multi-select mode is configured via the SelectMultiple property.

When searching for items to select, for each item you can choose to show a single data value, two values, or a picture and two values (Person) by modifying the Layout settings in the Data pane.

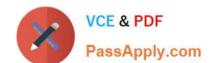

#### Reference:

https://docs.microsoft.com/en-us/powerapps/maker/canvas-apps/controls/control-list-box

https://docs.microsoft.com/en-us/powerapps/maker/canvas-apps/controls/control-combo-box

#### **QUESTION 5**

You have been tasked with creating a canvas app that allows computer technicians to update job cards after client site visits. The app should also allow for the technicians to notify the sales executives instantaneously when clients order

service contracts. As soon as the notification is sent, the technician has to be able to enter the service contract specifics.

You create a button flow with user input that includes the Flow button for mobile trigger.

Does the action achieve your objective?

A. Yes, it does

B. No, it does not

Correct Answer: A

Reference: https://docs.microsoft.com/en-us/power-automate/introduction-to-button-trigger-tokens

PL-100 VCE Dumps

PL-100 Practice Test

PL-100 Exam Questions